## **УДК 631.07**

**Андрій Чаплінський**, старший викладач кафедри інженерної механіки та комп`ютерного проектування, Таврійський державний агротехнологічний університет імені Дмитра Моторного, м. Запоріжжя, Україна

## **ВИКОРИСТАННЯ ІННОВАЦІЙНИХ ТЕХНОЛОГІЙ ПРИ ВИВЧЕННІ ДИСЦИПЛІН З КОМП'ЮТЕРНОГО ПРОЄКТУВАННЯ ВИРОБІВ**

**Анотація.** З початком повномасштабного вторгнення в нашу Державу, стає цілком зрозуміло, що майбутнє України буде пов'язане з інтеграцією в Європейський Союз. Тому, вищім навчальним закладам, вже сьогодні слід готувати фахівців, які будуть готові працювати згідно до європейських стандартів у CAD, CAM і САЕ додатках САПР, що мають широке застосування у країнах Європи. Особливу увагу слід приділити додаткам, які дозволяють в автоматизованому режимі проєктувати деталі механічних передач, оскільки ця робота завжди пов'язана із проведенням розрахунків параметрів цих передач згідно до відповідних стандартів.

**Ключові слова:** клинопасова передача, 3D модель, профіль, конструктивні елементи, шків, пас.

**Abstract.** With the beginning of a full-scale invasion in our country, it becomes quite clear that the future of Ukraine will be connected with the integration into the European Union. Therefore, institutions of higher education should already train specialists who will be ready to work according to European standards in CAD, CAM and CAE applications of CAD, which are widely used in European countries. Special attention should be paid to the applications that allow designing the details of mechanical transmissions in an automated mode, since this work is always related to the calculation of the parameters of these transmissions in accordance with the relevant standards.

**Key words:** V-belt transmission, 3D model, profile, structural elements, pulley, belt.

Інтеграція в Європейський ринок зачепить всі галузі промисловості нашої країни. Перед машинобудівною галуззю постануть чи не найбільші проблеми, під час цієї інтеграції. Це викликано тим, що всі вироби цієї галузі мають відповідати певним європейським (ISO, DIN, British Standard і т.д.) або вітчизняним ДСТУ ISO, яких ми маємо не в достатній кількості та ознайомлені з ними не в достатній

мірі. Основні труднощі буде викликати робота по проєктуванню деталей механічних передач, оскільки всі розрахунки і параметри цих передач визначаються згідно до відповідних стандартів. Окрім цього і інструмент, яким виготовляються деталі цих передач, має відповідати цим стандартам. З огляду на це, не зважаючи на військовий стан, вищим навчальним закладам потрібно вже сьогодні інтегрувати вищенаведені стандарти у навчальний процес.

Значно спростити процес інтеграції, в царині проектування виробів машинобудівного спрямування, можливо завдяки впровадженню в навчальний процес таких програмних продуктів, як SolidWorks та AutoCAD.

Програма SolidWorks є дуже перспективним Windows-додатком, оскільки має у своєму складі панелі інструментів, які дозволяють використовувати її як CAD, CAM або САЕ системами САПР. За допомогою цього програмного продукту можна створювати конструкторську документацію будь-якої складності і конфігурації. Однак і ця система має свої недоліки, одним з яких є те, що евольвентний профіль зубців, який є у бібліотеці зубчастих коліс SolidWorks, формується звичайним дуговим методом, в результаті чого геометричні форми моделі не збігаються з реальними.

Проблему побудови реального профілю зуба, згідно до стандартів ISO, DIN, British Standard, з можливістю обирати Free Form і Custom Coefficients, вирішила компанія Camnetics. Вона розробила модуль GearTrax покликаний проводити геометричні розрахунки і створювати елементи трансмісій. Цей модуль може будувати широкий спектр механічних передач, такі як: зубчасті (циліндричні, конічні, планетарні, циклоїдальні і т.д.); черв'ячні; пасові та ланцюгові.

Інтерфейс модуля GearTrax є інтуїтивно зрозумілим і складається з трьох вікон. Розглянемо цей модуль на прикладі проєктування шківа клинопасової передачі. В меню обираємо варіант для поєктування клинопасової передачі «Belt Pulleys». Інтерфейс, який, по замовчуванню, налаштований на проєктування циліндричної зубчастої передачі, автоматично зміниться на той, що відповідає обраній вами передачі рис. 1. В першому вікні заносяться усі вихідні дані, які

385

потрібні для побудови вінця шківа із канавками. Друге вікно має два режими, у режимі «Hub:» маємо змогу записати деякі конструктивні параметри шківа (діаметр отвору під вал, діаметр і довжину маточини, розміри шпонкового пазу і т.і.), у режимі «CAD:» передаємо результати безпосередньо до CAD додатку SolidWorks рис. 2. Третє вікно дозволяє слідкувати, в режимі реального часу, за тим, як буде змінюватись модель шківа з додаванням тих, чи інших параметрів у перше та друге вікна. Це вікно дозволяє, також, відтворювати рух передач і проводити їх огляд у різних проєкціях.

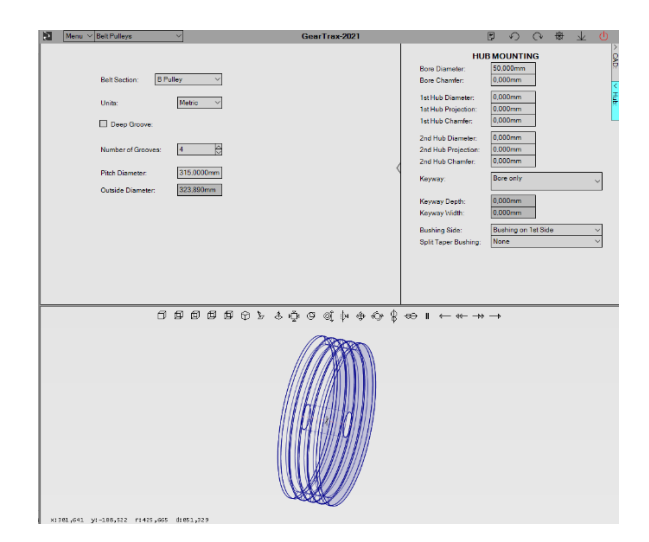

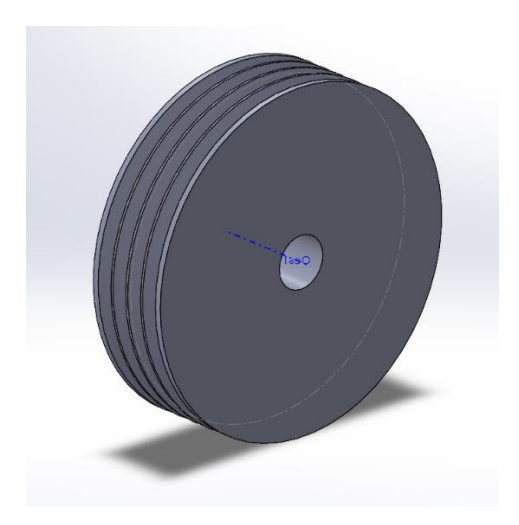

Рис. 1. Інтерфейс GearTrax Рис. 2. 3D модель в SolidWorks

Найвагомішою перевагою застосування модуля GearTrax є те, що він, моделі деталей, передає у SolidWorks за допомогою команд, а не за допомогою експорту цілої моделі. В результаті це дає можливість отримувати моделі та складні у CAD SolidWorks із можливістю повного їх редагування рис. 3 та активним деревом побудови, що дає можливість, за необхідності, додавати до моделі необхідні конструктивні елементи рис. 4.

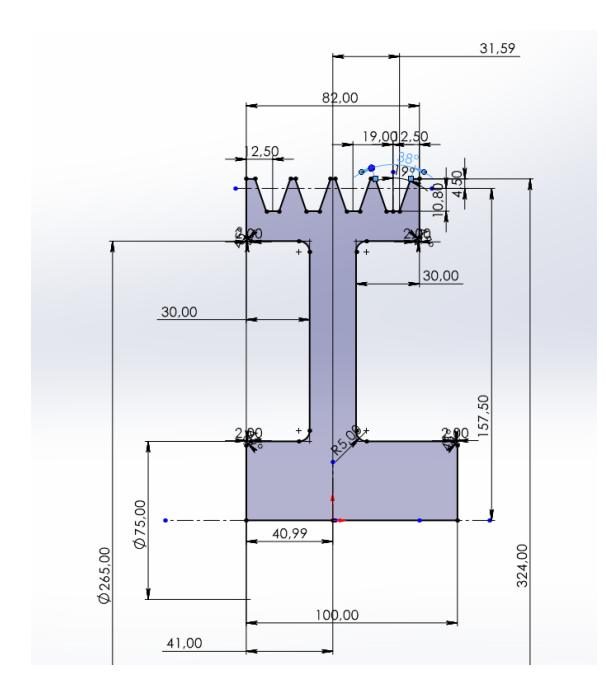

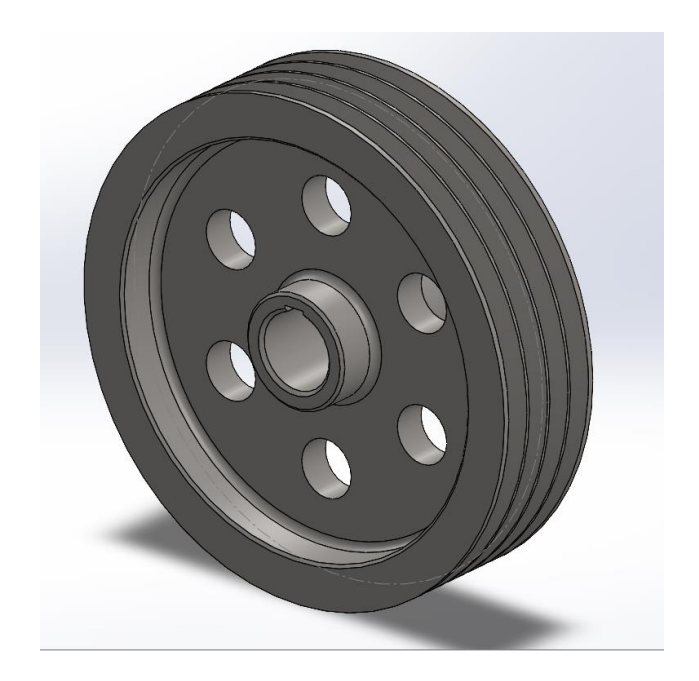

Рис. 3 – Редагування ескізу шківа Рис. 4 – Доопрацювання 3D моделі

Завершується процес проєктування шківа клинопасової передачі – створенням робочого кресленика деталі в CAD додатку SolidWorks рис. 5.

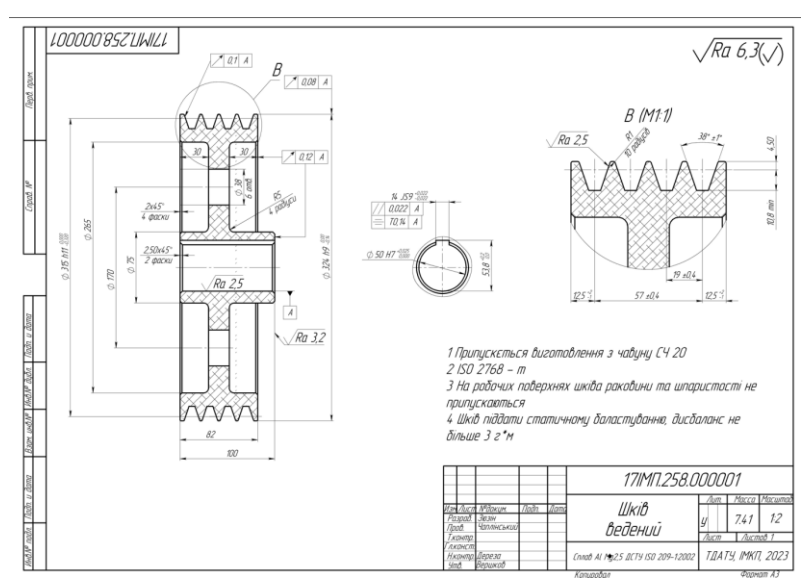

Рис. 5 – Робочій кресленик шківа клинопасової передачі

Таким чином можемо підсумувати, що модуль GearTrax від компанії Camnetics є повноцінним інструментом для виконання складних геометричних розрахунків різноманітних механічних передач у відповідності до багатьох світових стандартів і у комплекті з CAD додатком SolidWorks дозволяє

створювати повноцінну конструкторську документацію. Функціонал програми спрямований на професійну діяльність та задовольняє конкретні потреби інженерів-конструкторів, які працюють в машинобудівній галузі.

До переваг модуля GearTrax можна віднести наступні: простий інтерфейс; невибагливість до потужності комп'ютера; універсальність; інтеграція з CAD додатком SolidWorks; відсутність зайвих елементів; можливість працювати із стандартами передових країн світу.

З огляду на вище викладене стає цілком зрозумілим те, що модуль GearTrax вартий впровадження в учбовий процес у вищих навчальних закладах.

## **Список використаних джерел**

1. Recommended Books. *Camnetics incorporated.* URL: <https://camnetics.com/geartrax/> (дата звернення 18.05.2023)

2. Додаток GearTrax – гнучка робота з елементами передачі в SOLIDWORKS. *Vertex.* URL[:https://autocad-lessons.com/uk/zastosuvannia-geartrax](https://autocad-lessons.com/uk/zastosuvannia-geartrax-hnuchka-robota-z-elementamy-peredachi-v-solidworks/)[hnuchka-robota-z-elementamy-peredachi-v-solidworks/](https://autocad-lessons.com/uk/zastosuvannia-geartrax-hnuchka-robota-z-elementamy-peredachi-v-solidworks/) (дата звернення 19.05.2023)

3. ДСТУ ISO 9608:2008 Паси клинові. Однорідність пасів. Метод випробування для визначення відхилів міжосьової відстані (ISO 9608:1994, IDT). Київ, 2008.

4. ДСТУ ISO 1081:2009 Приводи пасові. Паси клинові й поліклинові та відповідні шківи з канавками. Словник термінів. Київ, 2009.